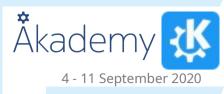

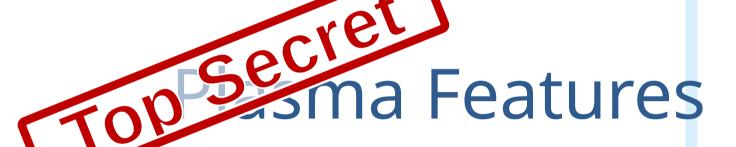

Things you didn't know Plasma could do

## **Notifications**

- Drag and drop screenshot notification
  - Meta+Shift+PtrScr, select region, done
- Draggable "proxy" icon for downloaded file
  - Download a file, drag file anywhere
- Menu also has additional actions
  - Open Containing Folder
  - Share to online service

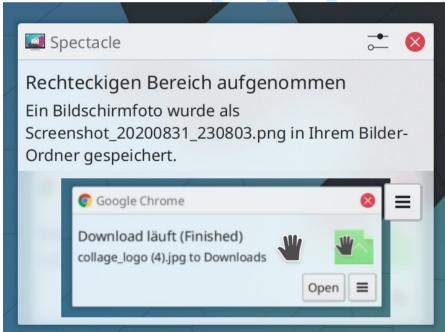

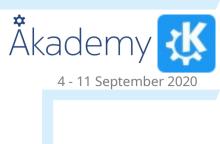

# System Tray

- Volume
  - Middle click = toggle mute, wheel = volume up / down
  - Drag and drop application to change output device
- Microphone
  - Middle click = toggle mute microphone
- Battery
  - Wheel = adjust screen brightness
  - Can show percentage in icon
- Notification
  - Middle click = toggle do not disturb, new in Plasma 5.20
- Plasma NM WiFi QR code

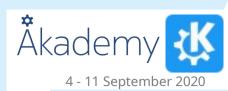

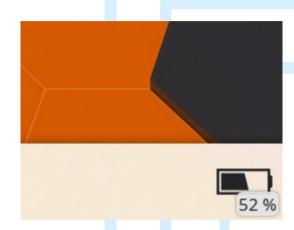

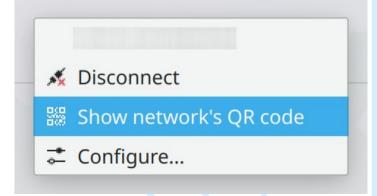

## Media Controller

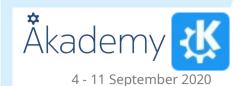

- Middle click = play/pause
- Wheel = adjust player volume
- Back/forward = change tracks
- In popup:
  - Space or K = Toggle play/pause
  - P = previous track, N = next track, S = stop
  - ← or J = seek backward, → or L = seek forward, Home / End = seek to start/end
  - 0 ... 9 = seek to 0 ... 90% of track length
- Global shortcuts (media keys)

# Media Controller (II)

- With plasma-browser-integration also for websites
- Pauses players on suspend
- Control from phone via KDE Connect
  - Pauses during a call

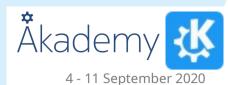

# Task Manager

- Middle click, configurable
  - Close window / group
  - Open new instance
  - Minimize/restore group
  - Group/Ungroup
  - Bring to current virtual desktop
- Wheel = cycle through tasks
- On media players
  - Back/forward browser mouse button = change track

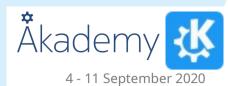

#### KRunner

- Alt + Space, Meta + Space, Alt + F2
- Convert units
- Drag and drop results
- Web shortcuts, "bug:123456"

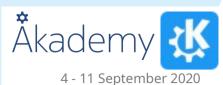

## Other

- Klipper actions
- Middle click paste
  - On desktop creates a sticky note
- Spring-loaded folders on desktop
- Drop image on desktop for frame or wallpaper
- Night color!

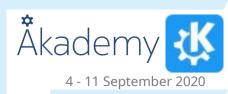

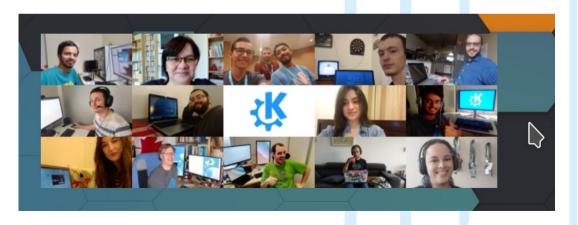

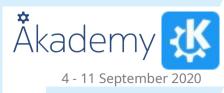

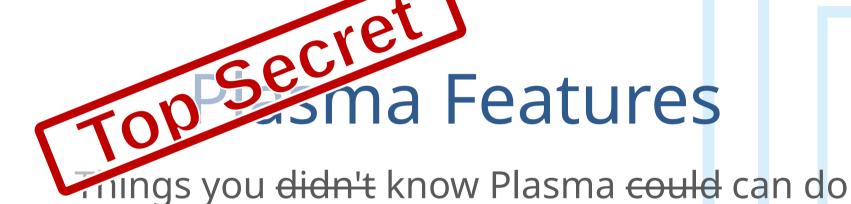

Kai Uwe Broulik kde@broulik.de